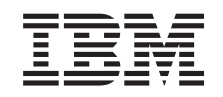

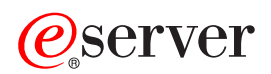

**iSeries** 

論理区画計画

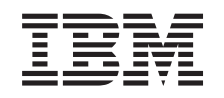

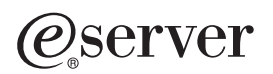

**iSeries** 

論理区画計画

本マニュアルに関するご意見やご感想は、次の URL からお送りください。今後の参考にさせていただきます。 http://www.ibm.com/jp/manuals/main/mail.html なお、日本 IBM 発行のマニュアルはインターネット経由でもご購入いただけます。詳しくは http://www.ibm.com/jp/manuals/ の「ご注文について」をご覧ください。 (URL は、変更になる場合があります)

原 典: RZAI-T000-04 iSeries Plan for logical partitions

発 行: 日本アイ・ビー・エム株式会社

担 当: ナショナル・ランゲージ・サポート

第1刷 2002.11

この文書では、平成明朝体™W3、平成明朝体™W9、平成角ゴシック体™W3、平成角ゴシック体™W5、および平成角 ゴシック体™W7を使用しています。この(書体\*)は、(財) 日本規格協会と使用契約を締結し使用しているものです。 フォントとして無断複製することは禁止されています。

注\* 平成明朝体"W3、平成明朝体"W9、平成角ゴシック体"W3、 平成角ゴシック体"W5、平成角ゴシック体"W7

**© Copyright International Business Machines Corporation 1998, 2002. All rights reserved.**

© Copyright IBM Japan 2002

# 目次

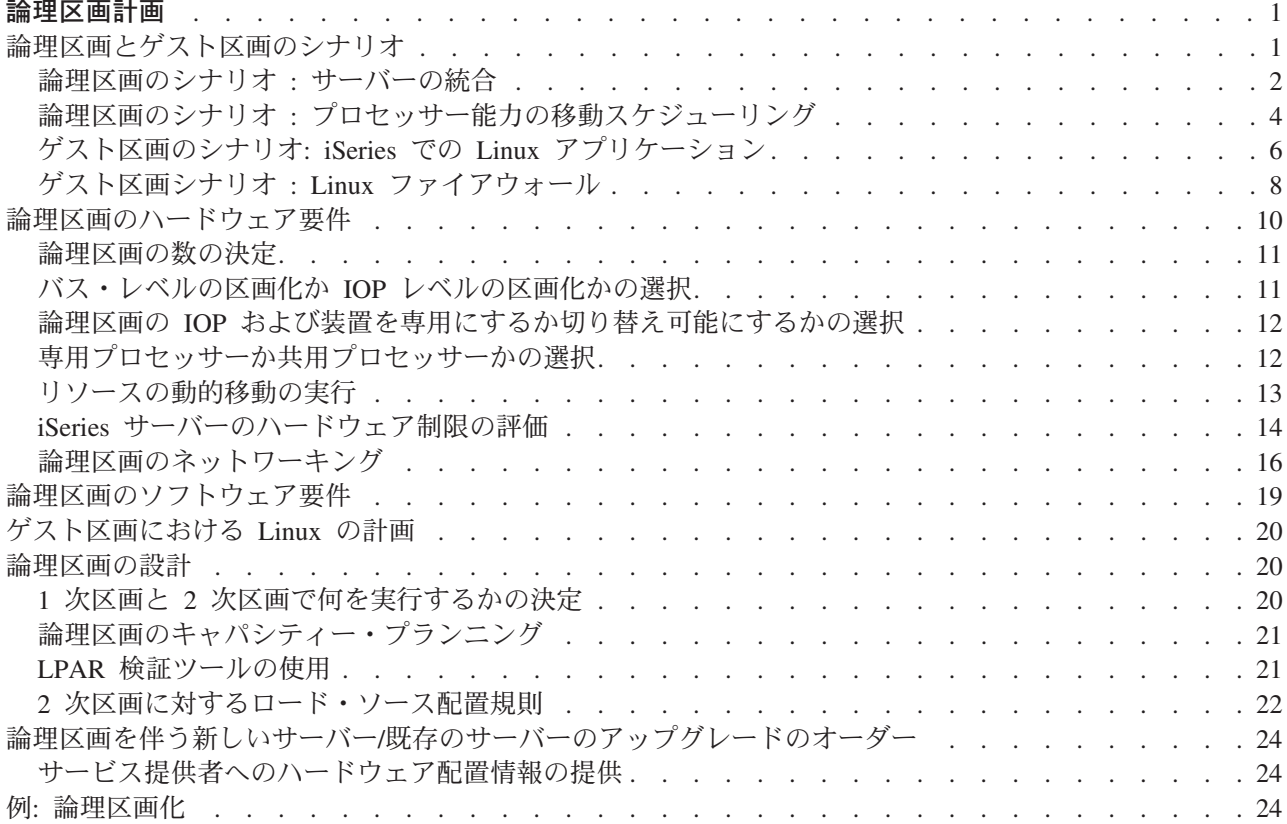

# <span id="page-6-0"></span>論理区画計画

論理区画の概念を理解すると、ハードウェア・リソース、ソフトウェアのリリース・レベル、および自分の 会社の現在と将来の作業負荷要求を評価するための計画を立てることができます。ここでは、iSeries サー バーで区画を作成する前に、計画処理において必要となるステップについて説明します。

#### 『論理区画とゲスト区画のシナリオ』

論理およびゲスト区画のシナリオについて述べ、区画サーバーを構成し、使用する方法について説明 します。

#### 10ページの『論理区画のハードウェア要件』

使用しているハードウェア・リソースが、サーバーに区画を作成するために必要な最低の要件を満た しているかどうかを調べます。 iSeries の各モデルごとに、サーバーで区画を作成した場合にハード ウェアがどのように機能するかを調べて評価します。

#### 19ページの『論理区画のソフトウェア要件』

どのリリース・レベルがサポートされているか、また新しい機能をサポートするためにはシステムで どのように区画を作成したらよいかについて説明します。

### 20 ページの『ゲスト区画における Linux の計画』

区画で OS/400 以外のオペレーティング・システムを実行できるようにサーバーを準備します。区画 に Linux をインストールするために必要なハードウェア・リソースについて説明します。

#### 20ページの『論理区画の設計』

サーバーに区画を首尾よく作成できるように、キャパシティー・プランニングを実行し、計画ワーク シートを完成させます。キャパシティー・プランニング・ワークシートとハードウェア計画ワークシ ートでの作業を、例を使用して示します。

#### 24 ページの『論理区画を伴う新しいサーバー/既存のサーバーのアップグレードのオーダー』

自分の会社では新しいハードウェアを購入するのがよいか、それとも既存のハードウェアをアップグ レードするのがよいかを決定します。 IBM では、それぞれの区画に応じて適切なオーダーができる ように支援します。

#### 中央サイト配布および論理区画

サーバー上の区画に、OS/400 および他のソフトウェアを配布するための中央サイト配布の使用方法を 確認します。

#### 24 ページの『例: 論理区画化』

論理区画のさまざまな概念を示すいくつかの iSeries モデルの例を示します。バス・レベルまたは IOP レベルのいろいろな構成を使ったそれぞれ固有の区画セットアップを作成します。

# 論理区画とゲスト区画のシナリオ

以下のシナリオは、iSeries サーバーで論理区画およびゲスト区画を構成し、使用する方法を分かりやすく 説明するためのものです。これらのシナリオで、論理区画とゲスト区画のインプリメンテーションに共通す る点を述べます。

2ページの『論理区画のシナリオ : サーバーの統合』

このシナリオでは、iSeries サーバーではどのようにして作業負荷を統合できるかを示します。

<span id="page-7-0"></span>4ページの『論理区画のシナリオ:プロセッサー能力の移動スケジューリング』 このシナリオでは、作業負荷のピークに合わせて、動的にリソースを再割り振りする方法を示しま す。 6ページの『ゲスト区画のシナリオ: iSeries での Linux アプリケーション』 このシナリオでは、iSeries の信頼性を使用して、Linux アプリケーションを稼働する方法を示しま す。 8 ページの『ゲスト区画シナリオ: Linux ファイアウォール』 このシナリオでは、Linux を稼働するゲスト区画を使用してファイアウォールをインプリメントする

方法を示します。

# 論理区画のシナリオ : サーバーの統合

### 状態

あなたが小さな会社のシステム管理者だったとします。現在、3つのサーバーの保守を担当しています。サ ーバー 1 は、この会社の給与計算と技術データを維持しています。サーバー 2 は開発プロジェクト用に、 サーバー 3 は本番用として稼動しています。管理部門では、費用を削減したいので、管理者であるあなた に意見を求めました。この会社の情報技術 (IT) 操作の能率を上げ、サーバーの可用性を改善するには、区 画化の採用がよいと考えられます。そこで、これらのサーバーを統合し、区画を持つ 1 つの iSeries サー バーにすることを提案します。あなたは、IBM ビジネス・パートナーと相談し、840 iSeries モデルが会社 のニーズに沿うものだと確信しました。サーバーが届き、ハードウェアが割り当てられました。その次に行 うことは何でしょうか。

#### 目標

このシナリオの目標は、以下のとおりです。

- · LPAR 管理者権限を使用して、保守ツール・プロファイルを作成する
- 保守ツール・サーバーを構成する
- iSeries サーバーに区画を 4 つ作成する

### ソリューション

このシナリオで説明する 3 つの 2 次区画を作成するために、以下の各作業を完成する必要があります。

### 作業 1

LPAR 管理者権限を使用して、保守ツール・プロファイルを作成する必要があります。論理区画管理権限 (これによってすべての操作作業が可能になる) を作成するには、以下のようにします。

- 1. OSECOFR として、または、保守ツール・セキュリティー権限を使用したその他のユーザー ID によっ て DST を開始する。
- 2. 「専用保守ツールの使用 (Use Dedicated Service Tools)」画面から、オプション 5 (DST 環境の処理) を選択する。
- 3. 「DST 環境の処理 (Work with DST Environment)」画面から、オプション 3 (保守ツール・ユーザー・ プロファイル)を選択する。
- 4. 「ユーザー・プロファイルの処理 (Work with User Profiles)」画面から、オプション 1 (作成) を選択し て、新しいユーザー・プロファイルとパスワードを作成する。
- 5. システム区画管理権限が付与されていることを確認する。

### 作業 2

iSeries ナビゲーターを使用して論理区画を処理するには、その前に、保守ツール・サーバーを iSeries に加 えておく必要があります。保守ツール・サーバーを構成するには、以下のようにします。

- 1. OS/400 コマンド行から、ADDSRVTBLE (サービス・テーブル項目の追加) と入力し、Enterを押す。 「サービス・テーブル項目」画面が表示されます。次の情報を入力します。
	- サービス (Service): 'as-sts'
	- ポート (PORT): 3000
	- プロトコル (PROTOCOL): 'tcp'
	- テキスト (TEXT): 'Service Tools Server'
	- 別名 (ALIAS): 'AS-STS'
- 2. テーブル項目を追加するために Enterを押す。
- 3. F3 を押す。「終了およびサービス・テーブル項目の追加」画面が表示されます。
- 4. ENDTCP と入力し、TCP アプリケーション・サーバーを終了する。
- 5. STRTCP と入力し、TCP アプリケーション・サーバーを開始する。
- 6. 保守ツール・サーバーは、アクティブになると、サービス・テーブル項目が除去されるまでは、TCP/IP の開始時に開始されます。

#### 作業 3

これでシステムで区画を作成する準備ができました。作成ウィザードを使用して、論理区画を 3 つ簡単に セットアップすることができます。「保守ツール」ウィンドウを使用して新しい論理区画を作成するには、 以下のようにします。

- 1. iSeries ナビゲーターで、「ユー**ザー接続**」またはユーザーのアクティブ環境を選択する。
- 2. 「タスクパッド」ウィンドウで、「iSeries ナビゲーター保守ツール・ウィンドウをオープンします」 を選択する。「タスクパッド」ウィンドウが表示されていない場合は、「表示」を選択してから「タス クパッド」を選択してください。
- 3. 接続したい保守ツール・ネットワーク・インターフェースの「IP アドレス」を入力する。「OK」をク リックします。
- 4. 「保守ツール・ユーザー ID およびユーザー・パスワード」を入力するようにプロンプトが出される。
- 5. 「論理区画」を右クリックして、「区画の構成」を選択する。これから、「論理区画の構成」ウィンド ウで作業を進めます。
- 6. 「物理システム」を右クリックして、「新規論理区画」を選択し、ウィザードを開始する。
- 7. ウィザードの指示に従って、作業を終了する。

システム全体を再始動すると、新しい区画が使用可能になります。これで OS/400 リリース、任意の LPP、修正、およびアプリケーション製品のインストールを開始できます。

1 台のマルチプロセッシング iSeries サーバーが、4 台の独立したサーバーが稼働しているかのように、動 きます。下の図は、新しい iSeries で稼働する各種のサーバーを示しています。

<span id="page-9-0"></span>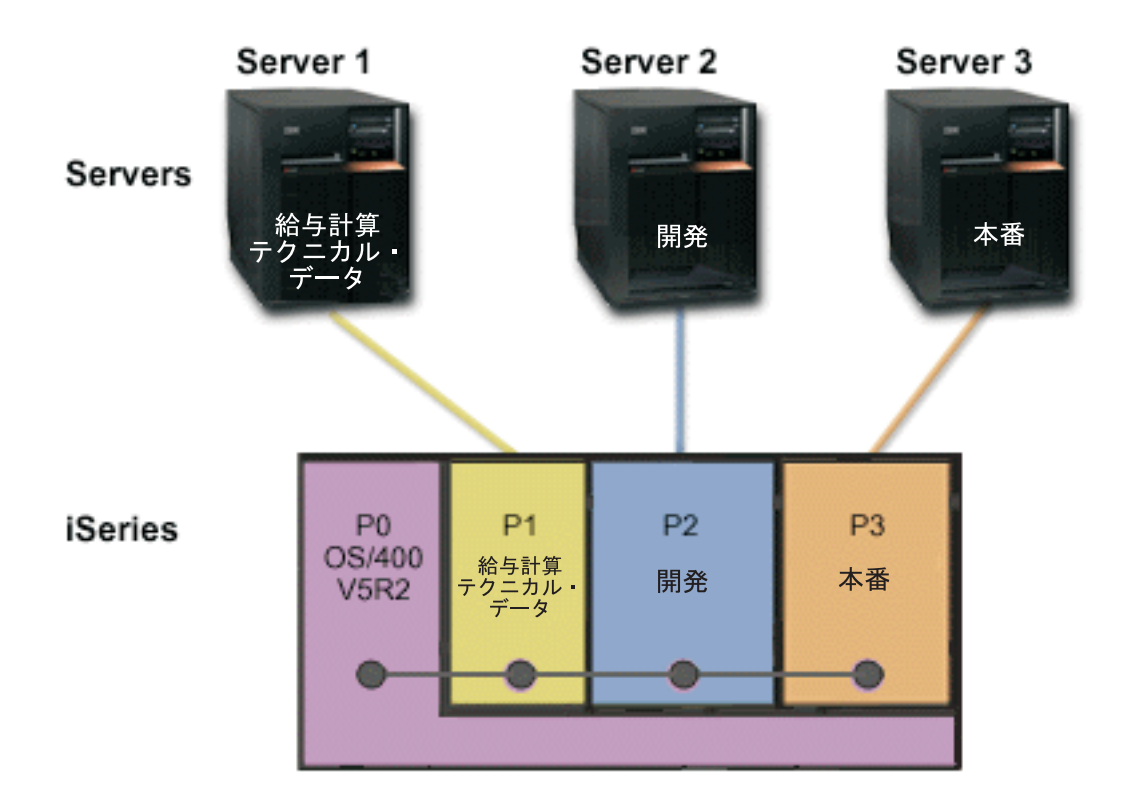

# 論理区画のシナリオ:プロセッサー能力の移動スケジューリング

状態

あなたが区画化された 270 iSeries を使用する会社のシステム管理者だったとします。この会社では 4 つ の区画を使用しており、各区画が.50 処理装置を所有しています。区画 2 は、毎月、月末に作業負荷によ る要求が大きくなり、.40 の処理装置を追加される必要があります。区画 3 に対する作業負荷の要求は、 月末は小さくなっています。使用する 270 は 2 プロセッサーをサポートします。では、ここで何をしたら よいでしょうか。

### 目標

このシナリオの目標は、以下のとおりです。

- リソースを動的に移動して、処理能力を他の区画に与える
- 処理能力の移動が毎月起きるようにスケジュールする

## ソリューション

処理能力を移動するには、以下の作業をそれぞれ完了し、移動が毎月起きるようにスケジュールする必要が あります。「保守ツール」ウィンドウを使用して、共用プロセッサーの移動をスケジュールするには、次の ようにします。

- 1. iSeries ナビゲーターで、「ユーザー接続」またはユーザーのアクティブ環境を選択する。
- 2. 「タスクパッド」ウィンドウで、「iSeries ナビゲーター保守ツール・ウィンドウをオープンします」 を選択する。「タスクパッド」ウィンドウが表示されていない場合は、「表示」を選択してから「タス クパッド」を選択してください。
- 3. 接続したい保守ツール・ネットワーク・インターフェースの「IP アドレス」を入力する。「OK」をク リックします。
- 4. 「保守ツール・ユーザー ID およびユーザー・パスワード」を入力するようにプロンプトが出される。
- 5. システム名を展開して、「論理区画」を選択する。
- 6. 該当の論理区画を右クリックして、「区画の構成」を選択する。これから、「論理区画の構成」ウィン ドウで作業を進めます。
- 7. 移動したい共用プール・プロセッサーを右クリックして、「移動」を選択する。
- 8. 共用プール・プロセッサー内の移動したい装置の数を「移動量」に指定する。
- 9. 移動したい時点を指定するために「スケジュール」をクリックする。
- 10. 「マネージメント・セントラル・スケジューラー」ウィンドウで、どの程度頻繁に処理能力を移動した いか、移動を実際に行いたい時点はいつかを選択する。この選択は、ウィンドウの下部の「要約」に表 示されます。
- 11. 「OK」をクリックする。

処理能力は、毎月、作業負荷による要求の処理が終わると、もとの構成に戻すことになるでしょう。

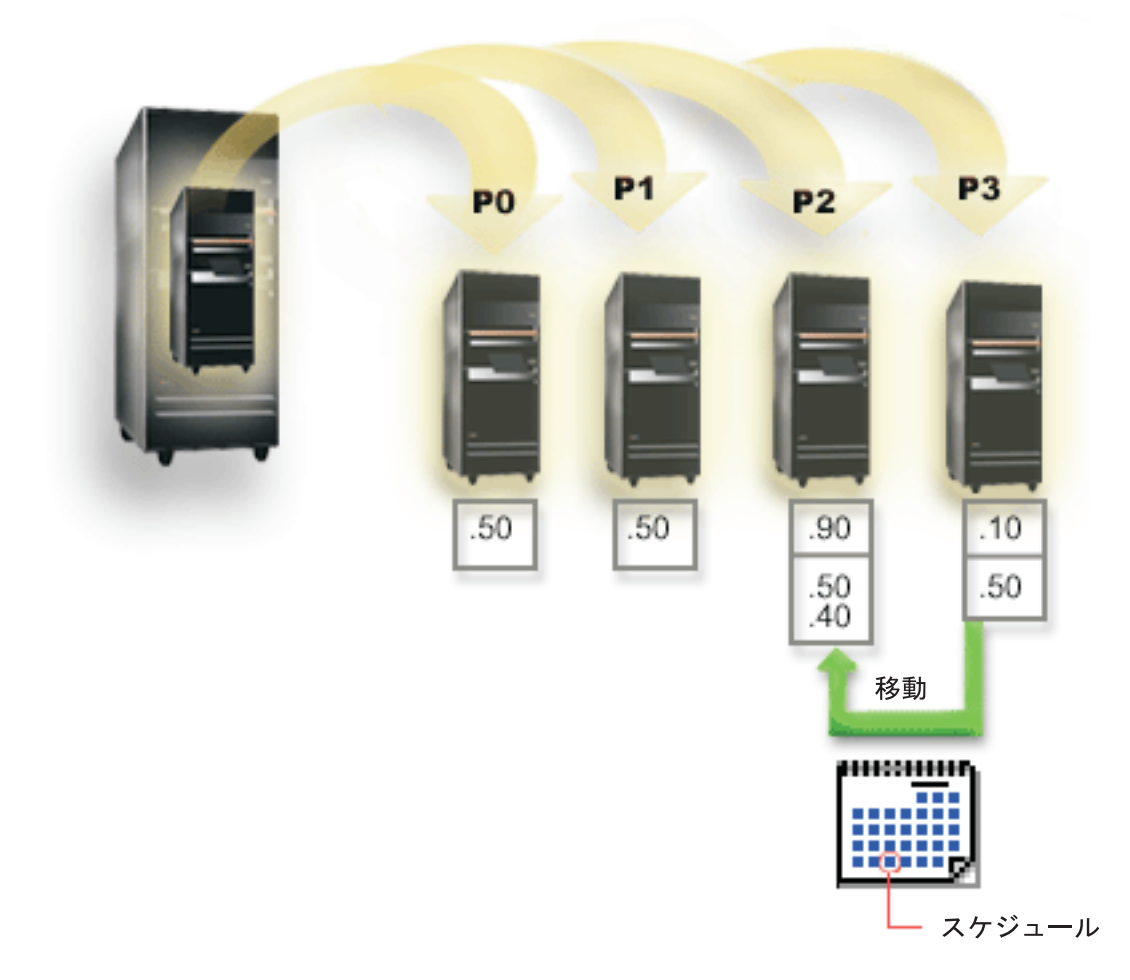

# <span id="page-11-0"></span>ゲスト区画のシナリオ: iSeries での Linux アプリケーション

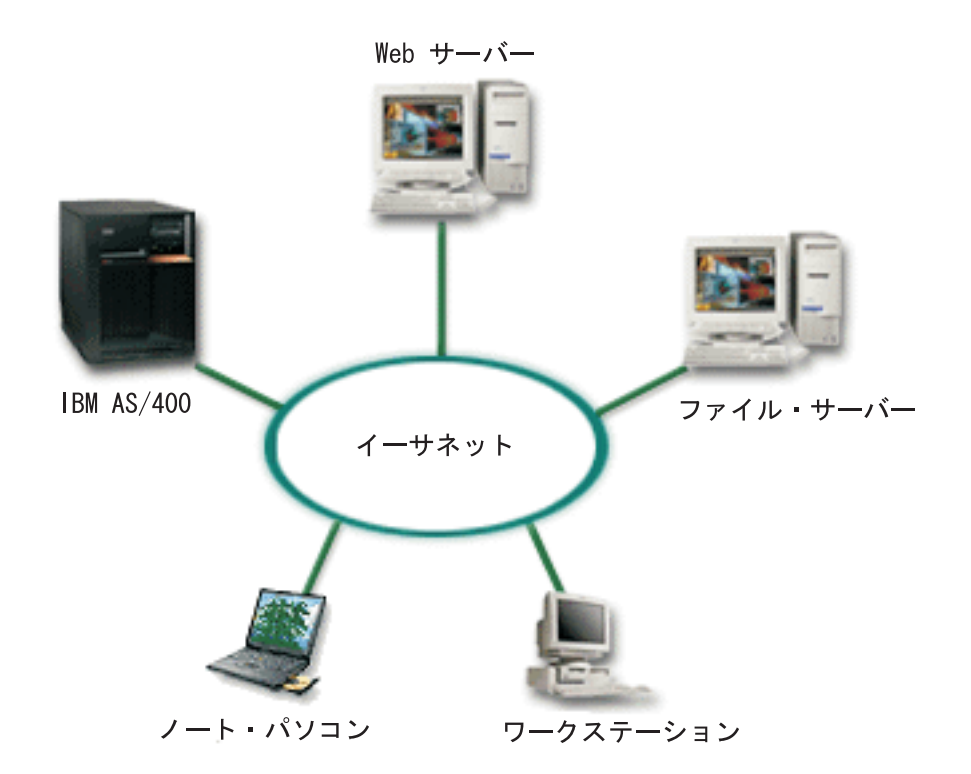

#### 状態

あなたが 3 台のサーバー・ボックスを持つ会社のシステム管理者だったとしましょう。各サーバーは、ビ ジネスのためにそれぞれ独自のタスクを実行します。これらのサーバーは、以下のようになっています。

- IBM AS/400。これは、コア・ビジネス・アプリケーションである発注システムを実行します。
- UNIX Web サーバー。これは、会社イントラネットの Web サーバーです。
- Microsoft ベースのファイル・サーバー。これは、ファイルを共用し、バックアップを行うために使用さ れます。

これらのサーバーは、会社のネットワークで複数のコンピューターにサービスを提供します。会社では、古 くなった機器を統合し、会社の情報技術 (IT) 操作の能率を高め、サーバーの可用性を改善したいと考えて います。また、会社は、オープン・ソースのオペレーティング・システムを使用して、アプリケーションの 柔軟性を増したいとも思っています。ここで、とるべき策は何でしょうか。

### ソリューション

以下の図は、論理およびゲスト区画を実行する、統合された iSeries サーバーを示しています。

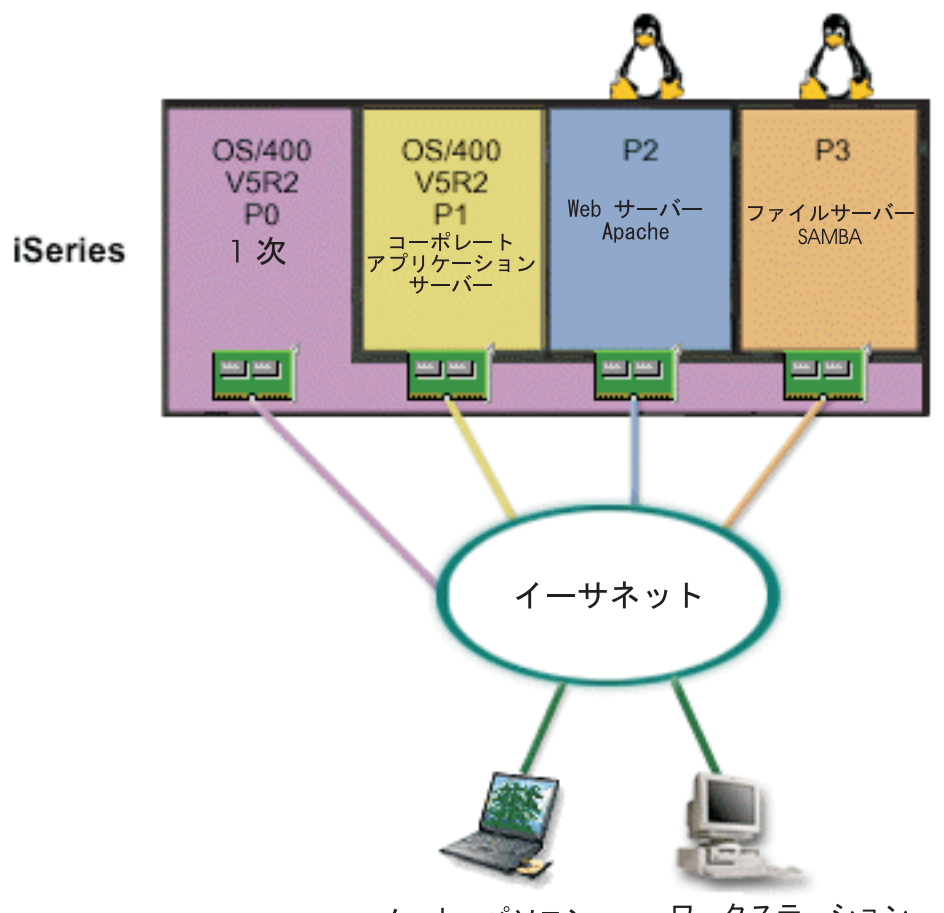

ワークステーション ノート・パソコン

区画環境を研究し、計画した後、iSeries ナビゲーターを使用する新しいサーバーに 4 つの区画を作成しま した。 1 次区画には最小限のハードウェア・リソースを割り当てました。今までの AS/400 に載っていた 情報はすべて、OS/400 V5R2 を実行する区画 P1 にマイグレーションされました。このリリースでは、シ ステム再始動をせずに区画間で論理区画リソースを動的に移動できる柔軟性があります。区画 P2 と P3 には Linux オペレーティング・システムをインストールしました。区画 P2 は Apache を動かし、これが HTTP サーバーです。区画 P3 には、Samba ソフトをインストールしました。この区画は、Server Message Block (SMB) クライアントにファイルおよび印刷サービスを提供します。

どの区画も、直接接続の LAN アダプターを所有しています。これらの LAN アダプターは、それぞれ、 会社ネットワークに接続されています。従業員は、ノート・パソコンまたはワークステーションを使用し て、これらの各区画からデータをアクセスできます。

これで、新しい構成ができたので、次は、会社ネットワークの保護に関心を払います。システム管理者は、 現在のファイアウォール・ソリューションでは不十分で、さらにカスタマイズしたファイアウォール・ア プリケーションが必要だと思っています。 Linux でのファイアウォールについての詳細、およびそれを iSeries にインプリメントする方法については、8ページの『ゲスト区画シナリオ : Linux ファイアウォー ル』のシナリオを参照してください。

<span id="page-13-0"></span>ゲスト区画シナリオ: Linux ファイアウォール

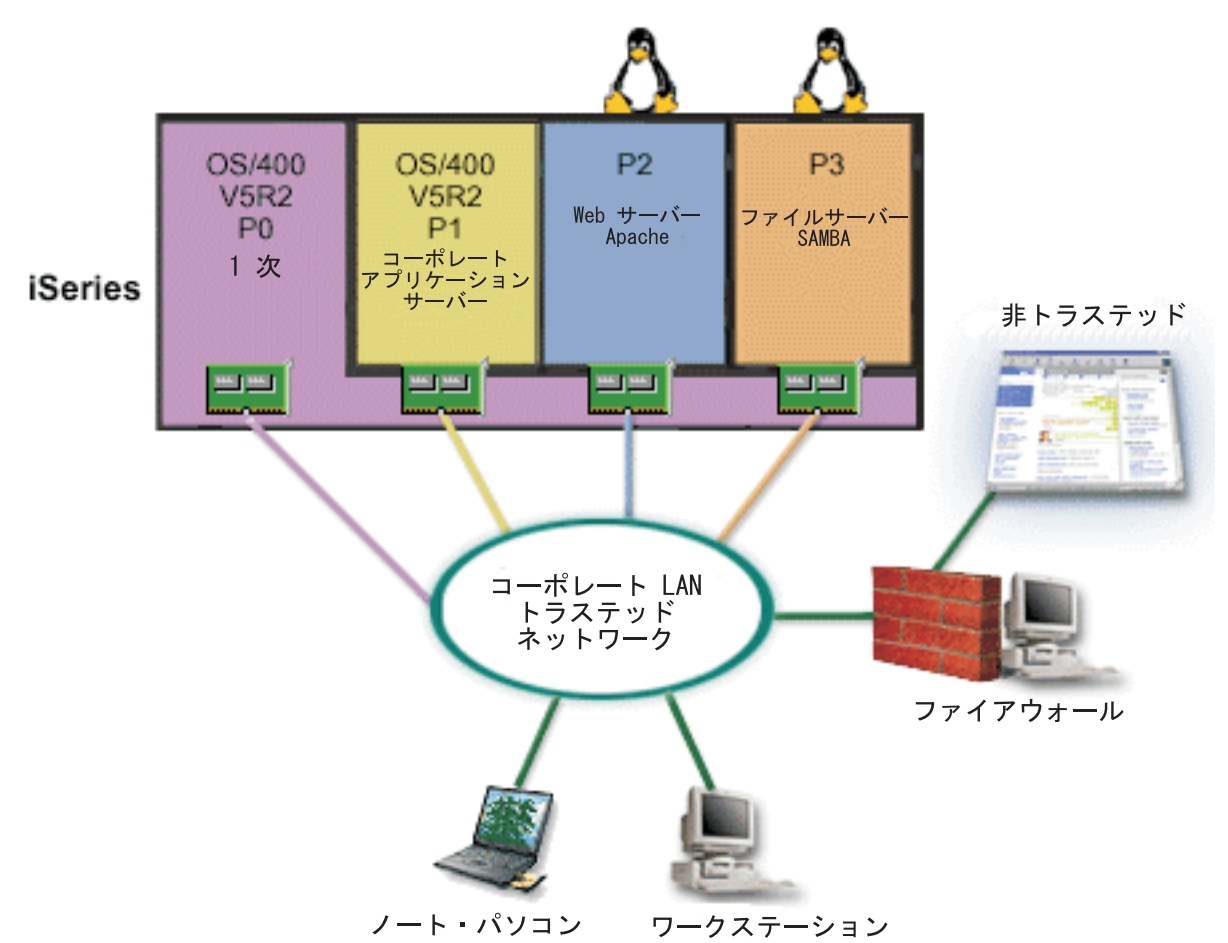

### 状態

作業負荷を新しい iSeries サーバーに6ページの『ゲスト区画のシナリオ: iSeries での Linux アプリケー ション』したばかりのシステム管理者の立場になって考えてみましょう。この新しい iSeries は、4 つの区 画から構成されています。OS/400 区画と Linux を稼働するゲスト区画の混合環境がサポートされていま す。システムは、ファイアウォールをインストールしている分離システムになっていて、非トラステッド・ データから会社ネットワークを保護しています。ただし、そのシステムはすでに古くなっていて、保守が高 くつきます。ネットワークは保護したいのですが、どのようにしたらよいでしょうか。

### 直接接続の LAN アダプターを使用するソリューション

重要:

直接に接続された入出力リソースは、Linux オペレーティ ング・システムの下で管理されます。

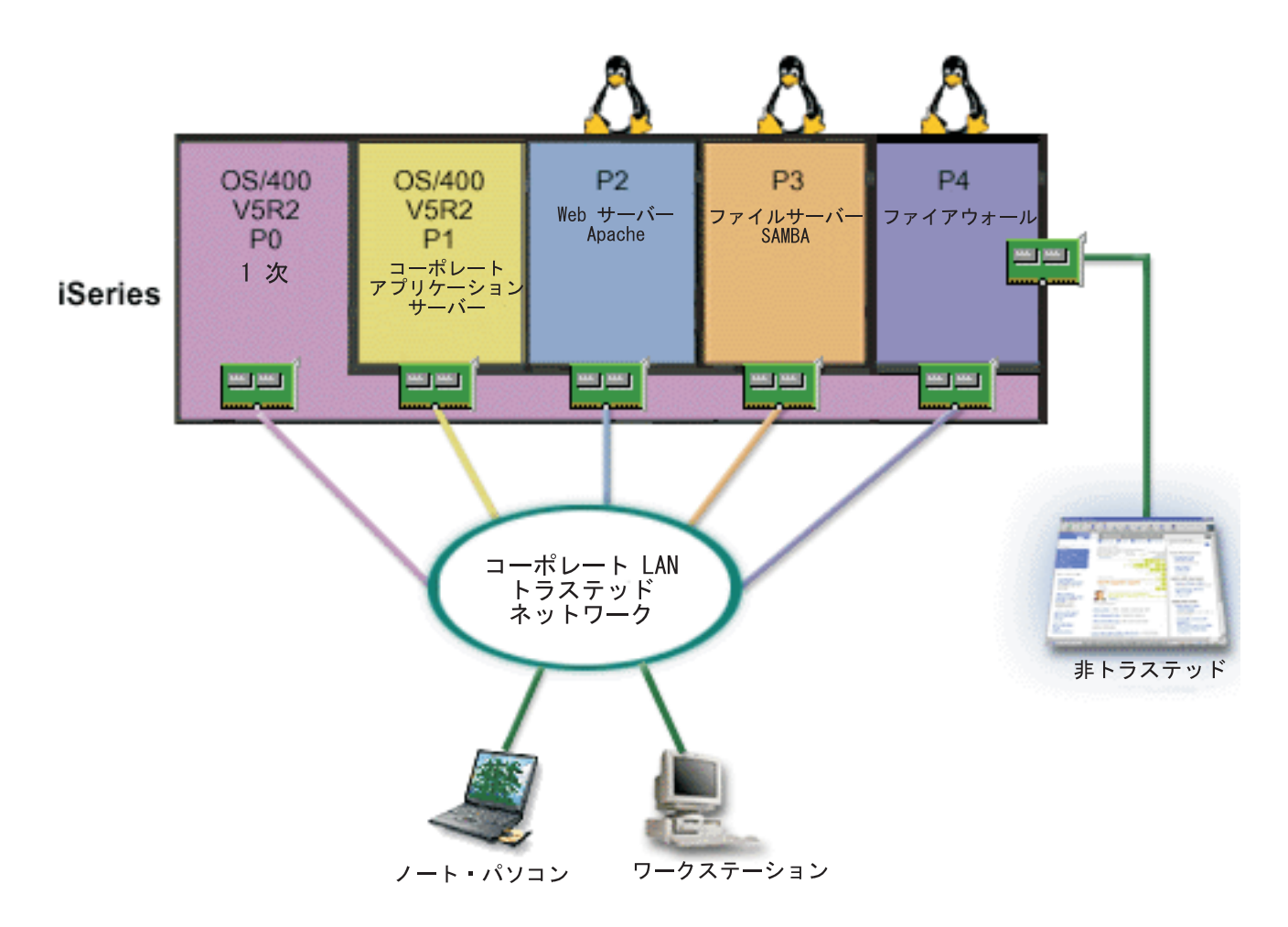

このサーバーには、iSeries ナビゲーターを使用して別のゲスト区画を作成するためのハードウェア・リソ ースがありました。 Linux は、区画 P4 にインストールしました。このファイアウォールは、使用するカ ーネルに組み込まれます。 Linux ファイアウォール区画には、非トラステッド・データからシステム全体 を保護する直接接続の LAN アダプターがあります。

従業員は、トラステッドの会社ネットワークに接続するために、ノート・パソコンおよびワークステーショ ンを使用できますが、システム管理者としては、さらに、会社 LAN 全体が iSeries Linux ファイアウォー ル区画で保護されるように追加の保証を行います。

仮想イーサネット・アダプターを使用するソリューション

<span id="page-15-0"></span>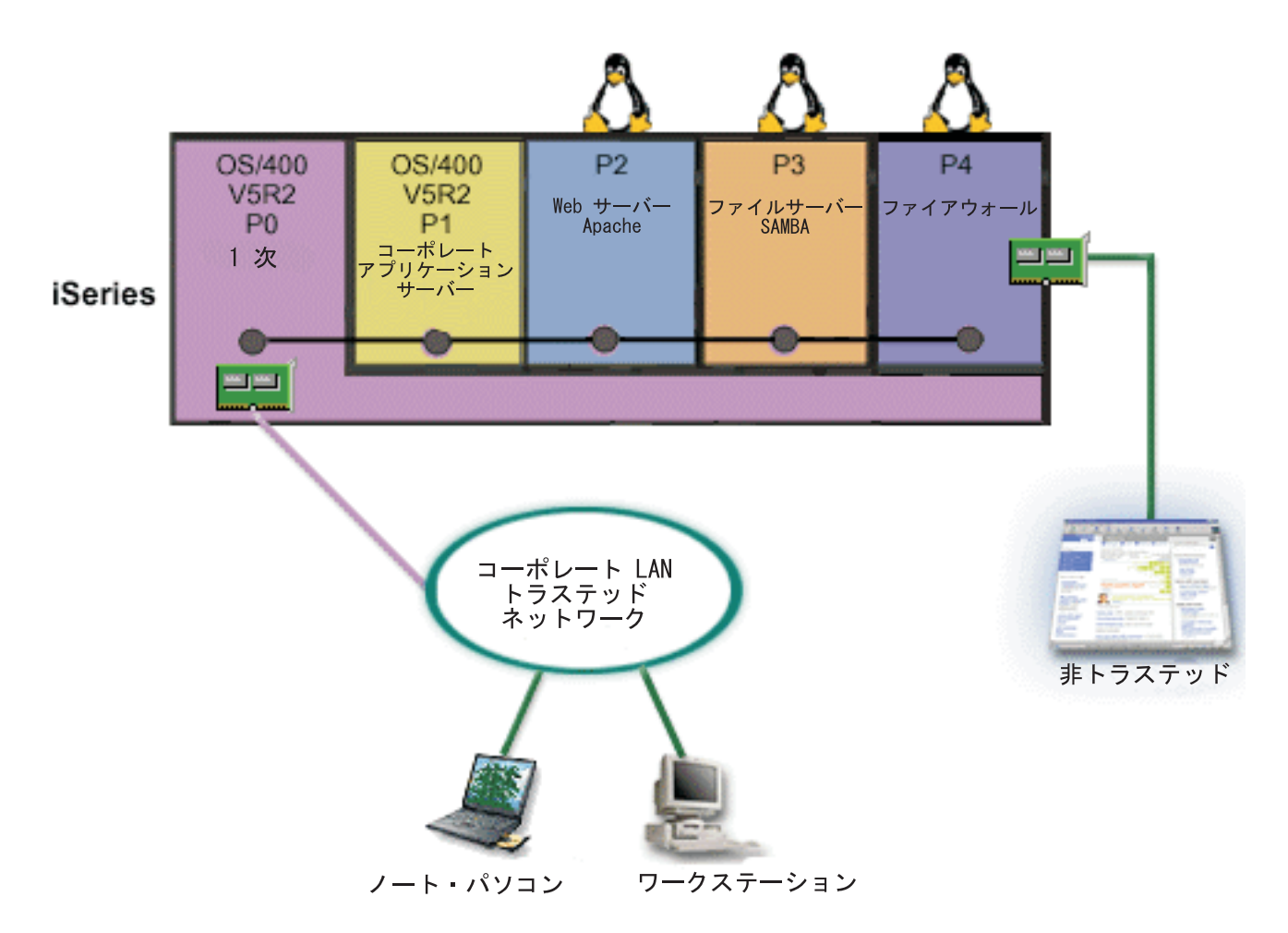

重要:

仮想入出力リソースは、ゲスト区画に入出力機能を提供す るホスト OS/400 区画が所有する装置です。

この iSeries 上のゲスト区画に Linux を作成し、インストールしました。しかし、区画ごとに別の物理イ ーサネット・アダプターを使用したくはないので、仮想イーサネットを使用して、区画をネットワークに接 続することに決めました。新しい Linux 区画は、ファイアウォールを非トラステッド・ネットワークに接 続する直接接続の LAN アダプターを所有します。 1 次区画は、直接接続の LAN アダプターを所有して いるので、iSeries サーバーをトラステッド・ネットワークに接続できます。仮想イーサネットを使用して いるので、どの区画も互いに通信でき、会社 LAN とも通信できます。

この構成では、直接接続の LAN アダプター数が減りましたが、それでも、ネットワーク全体が Linux フ ァイアウォール区画で保護されています。

# 論理区画のハードウェア要件

論理区画の計画プロセスでは、ハードウェア・リソースの構成方法を決定する必要があります。サーバーご との論理区画の構成方法を決める要素としては、下記のようないくつかの要素があります。

- 11 ページの『論理区画の数の決定』
- 11 ページの『バス・レベルの区画化か IOP レベルの区画化かの選択』
- 12ページの『論理区画の IOP および装置を専用にするか切り替え可能にするかの選択』
- 12 ページの『専用プロセッサーか共用プロセッサーかの選択』
- <span id="page-16-0"></span>• 13 ページの『リソースの動的移動の実行』
- 14 ページの『iSeries サーバーのハードウェア制限の評価』
- 16ページの『論理区画のネットワーキング』
- コンソール・オプション

# 論理区画の数の決定

1 つの論理区画に追加するプロセッサーの数は、その区画に予定される作業負荷および希望するパフォーマ ンスのレベルによって決まります。サーバー・モデル内のプロセッサー数によって、サポートされる区画数 が決まります。 820、830 および 840 のモデルでリリース V5R1 以降を実行していて共用プロセッサー・ プールを使用する場合は、32 個までの論理区画を持つことができます。また、820、830 および 840 モデ ルで専用プロセッサーを使用する場合は、24 個までの論理区画を設計できます。 810、825、870、および 890 モデルは、専用プロセッサーを使用して、32 個までの論理区画をサポートします。

目安としてサーバーの各プロセッサーごとのパフォーマンスは、サーバー上のプロセッサーの合計数を N とすると、そのプロセッサー機能で得られる商業処理作業負荷 (CPW) パフォーマンス全体のうち約 N 分 の 1 になります。

論理区画の Web サイトにあるキャパシティー・プランニング やっを見ると、ご使用の iSeries について さらに詳しい情報が得られます。論理区画を作成することの利点やサーバー上で区画をさらに有効に使う方 法については、『論理区画による処理 (How logical partitioning can work for you)』をご覧ください。

# バス・レベルの区画化か IOP レベルの区画化かの選択

ニーズに応じて、入出力リソースをどう区画化するかには、それぞれ利点があります。

#### バス・レベルの区画化

バス・レベルの入出力区画化の場合、1 つの入出力バスとそのバス上のすべてのリソースは、同じ区画の専 用になります。バス・レベルで構成した区画はすべての入出力(代替 IPL 装置、コンソール、およびエレ クトロニック支援装置)が専用構成となり、その区画に関連して動的に切り替えられるリソースはありませ ん。バス・レベルの区画を作成したサーバーでは、すべてのバスがそれぞれ関連した区画の専用になり、ど の装置も切り替えられません。

バス・レベルの論理区画を設定した場合、下記の利点があります。

- 問題分離が向上し、それによって可用性が高くなる
- パフォーマンスの向上
- ハードウェア管理の単純化

#### IOP レベルの区画化

IOP レベルでバスを区画すると、バスを共用し、IOP ごとに入出力リソースが分割されます。このタイプ の論理区画には、下記の利点があります。

- 入出力サブシステムの区画化により柔軟性が高くなる。
- 追加バスのサポートに必要な拡張装置の必要がないためコスト削減につながる。
- 1 システムにつきバスは 19 までなどのサーバー制限がないため、ハードウェア・リソースが最適化さ れる (AS/400e モデルのみ)。
- サーバーを再始動することなく論理区画間で IOP を動的に切り替えることができる。

<span id="page-17-0"></span>• ハードウェアの移動が必要ないため、構成計画が簡単になる。

さらに、専用バスと、共用バス上の専用 IOP を両方使用するように区画を構成することもできます。

# 論理区画の IOP および装置を専用にするか切り替え可能にするかの選択

切り替えの候補となる IOP としては、以下のものが考えられます。

- コストの高い装置を制御する IOP
- 使用率および要求が低い装置を制御する IOP
- ターゲット装置を単独で制御する IOP

推奨されているのは、どのハードウェアも 1 つの区画内で専用にすることです。これは必ずしもコスト効 率のよい方法ではありません。装置によっては、区画間でハードウェアを共用したほうがよい場合もありま す。区画での装置同時共用はサポートされていませんが、11 ページの『バス・レベルの区画化か IOP レ ベルの区画化かの選択』が有効なソリューションとなる場合があります。

- ・ IOP および装置を切り替え可能にすることの利点
	- 低コストである。
	- 必要なカード・スロットが少なくて済む。その結果、拡張装置が少なくて済む場合もあります。

#### · IOP および装置を切り替え可能にすることの欠点

- 切り替え可能な IOP および装置の使用を計画する作業が必要になる。

#### 重要:

外部磁気テープ装置 (3590 など) の場合、1 つの磁気テー プ装置に対して、それを使用する区画ごとに複数の別々の IOP を設けることが可能です。ある区画が装置を使用して いる場合に、別の区画がその装置の使用を要求すると、そ の区画は「使用中」という指示を受け取ります。

IOP およびその他の装置を切り替え可能にする前に、それ以外の方法の可能性も必ず考慮するようにして ください。区画間で装置を共用するには、複数の別個の物理サーバーの間で装置を共用する場合と同じ方法 を適用できます。

- 複数接続をサポートする装置 (一部の高性能の磁気テープ・ドライブ) の場合は、複数の IOP を区画ご とに 1 つずつもちます。
- 単一接続のみサポートする装置 (プリンターまたは一部の高性能磁気テープ・ドライブ) の場合は、複数 の IOP を区画ごとに 1 つずつ使用し、切り替えボックスを使用します。
- · 自己完結型ソリューション(内蔵型取り外し可能メディア装置)の場合は、区画ごとに複数の IOP と複 数の装置をもたせます。

# 専用プロセッサーか共用プロセッサーかの選択

区画は、iSeries サーバー上で 2 つのプロセッサー・モードのどちらかを使用できます。キャパシティー・ プランニングとシステム・ハードウェア構成の結果を考慮に入れて、区画ごとに専用プロセッサーにするか 共用プロセッサー・プールにするかを決定します。区画ごとの作業負荷の要求に応じて、ある区画は専用に し、別の区画では共用プロセッサー・プールを使用することが可能です。

専用プロセッサーの場合は、1つの区画にプロセッサー全体を割り当てます。専用プロセッサーは、プロセ ッサーが使用可能または未割り当てである限り、区画に割り当てることができます。

<span id="page-18-0"></span>共用プロセッサー・プールの場合は、プロセッサーの一部を論理区画に割り当てます。プロセッサーは共用 プロセッサー・プール内に保持され、複数の論理区画の間で共用されます。共用プロセッサーを使用する区 画に対しては、仮想プロセッサーごとに処理装置を最小 0.10 で構成できます。2 次区画を開始するとき は、1 次区画には 0.10 処理装置より大きい処理装置が必要です。0.10 より大きくないと、リソースが直接 1 次区画と通信して、タイムアウト条件が起きるおそれがあります。各システム処理能力と区画構成を評価 することによって、1 次区画および 2 次区画に対する適切なプロセッサー装置を決定する必要がありま す。

作業負荷要求に合わせて調整する場合には、区画を再始動することなく共用処理リソースを移動することが できます。 1 プロセッサー未満の小さな区画の場合、または 1 プロセッサー全体を増分として使用するこ とがその区画にとって大きすぎる場合は、共用プロセッサー・プールを使用することをお勧めします。

# リソースの動的移動の実行

プロセッサー、メモリー、および対話型パフォーマンスは、動的に移動できます。リソースの動的移動の機 能により、ユーザーは、区画またはシステムを再始動することなく区画間でリソースを移動できます。この 機能を活用するには、1 次区画と 2 次区画において OS/400 V5R1 または V5R2 を実行する必要がありま す。ソフトウェア・リリースのガイドラインについての詳細は、『論理区画のリリース・サポート 』をご 覧ください。

リソースの動的移動の概念をさらによく理解するには、下記の記事をご覧ください。

- 14 ページの『プロセッサー能力の割り振り』
- 『移動するメモリー量の決定』
- 『対話型パフォーマンスの選択』

### 対話型パフォーマンスの選択

どの物理システムにも、購入時に特定量の対話型パフォーマンスが含まれています。これは、全システム対 話型パフォーマンスのパーセントとして区画に割り振られます。対話型パフォーマンスは、ユーザー対話を 要求しないバッチ・ジョブとは異なり、ユーザーとの対話が必要なジョブを実行するための機能です。各区 画ごとに、対話型パフォーマンスの所要量はそれぞれ異なります。

対話型パフォーマンスを移動するときに、ある範囲内であれば論理区画を再始動することなくリソースを移 動できるように、最小値と最大値で範囲を決めておく必要があります。最小値または最大値を変更した場合 は、その区画を再始動することが必要になります。

対話型パフォーマンスの最小値としては、論理区画をサポートするために必要な対話型パフォーマンス量の 最小値を指定できます。最大値は、システムで使用可能な対話型パフォーマンス量全体より小さい値でなけ ればなりません。対話型パフォーマンスの最大値は、区画内のプロセッサーの数によって制限されます。

#### 移動するメモリー量の決定

1 次区画には、256 MB 以上のメモリーが必要です。 V5R1 および V5R2 の 2 次区画には 128MB 以上 のメモリーが必要です。 V4R4 および V4R5 の 2 次区画の最低必要メモリーは 64MB です。サーバーに いくつの 2 次区画を作成するかによって、サーバーにある区画を首尾よく管理するために必要な 1 次区画 のメモリーが決まります。

メモリーを動的に移動するには、論理区画を再始動することなくリソースを移動できる最小と最大のメモリ 一量を決定しておく必要があります。最大値を変更した場合は、システムの再始動が必要です。最小値を変 更した場合、必要なのは区画の再始動だけです。パフォーマンスを考慮して、最大値としては、できるだけ 区画に割り当てられるメモリー量に近い値を指定してください。区画に必要な量より大きい値を最大値とし て指定すると、貴重なメモリー・リソースが無駄になってしまいます。最小値は、区画を再始動するために

<span id="page-19-0"></span>必要な量を定めるものとなります。最小値が論理区画のすべてを満たすものでない場合は、1 次区画だけが 再始動します。メモリーの最小値を 0 に指定することもできます。いずれかの区画に対して 0 を指定する と、機能しない区画が作成されます。 2 次区画の値を 0 に設定した後で 1 次区画を再始動 (システム再 始動)した場合は、2次メモリー値を変更する時点で再びシステム再始動が必要になります。同じ 1次区 画の再始動でメモリーに変更が同時に行われた場合は、メモリーの割り振りを変更するためのシステム再始 動は不要です。

ある論理区画に割り当てるメモリーの全量が、その区画で使用できるようになるとはかぎりません。割り当 て済みの最大メモリーをサポートするのに必要な静的メモリー・オーバーヘッドは、予約済みまたは隠れた メモリー量に影響します。この静的メモリー・オーバーヘッドは、区画の最小メモリー・サイズにも影響し ます。

論理区画からメモリーを動的に除去する場合、その区画を再始動するまでは、現在割り振られている量が、 指定した新しい値に減らないことがあります。これは、その区画で稼働しているオペレーティング・システ ムの要因によって決まります。ランタイム値は、割り当てられたタスクを完了するために区画が必要とする メモリー量に基づく値です。

### プロセッサー能力の割り振り

プロセッサー能力を動的に移動する機能は、作業負荷の変化に合わせて調整が必要になる場合に重要です。 プロセッサーには、それぞれ最小値と最大値が割り当てられます。それらの値により、論理区画を再始動す ることなく動的にリソースを移動できる範囲が定まります。最小値は、区画を再始動するために必要な量を 定めるものとなります。最小値を 0 と指定することもできます。区画のプロセッサー数または処理単位が 0 の場合、その区画は機能しません。たとえば、テスト区画を用意し、必要に応じてその貴重な処理能力を 解放して本番用区画に適用することができます。本番用区画に対する要求が満たされた時点で、処理能力を 再びテスト区画に戻すことができます。

共用プロセッサーも専用プロセッサーも、論理区画をサポートするために必要な処理能力の最小値を最小値 として指定できます。最大値は、システムで使用可能な処理能力の値以上にすることはできません。最小値 または最大値を変更した場合は、その区画全体を再始動することが必要になります。最小値が論理区画のす べてを満たすものでない場合は、1次区画のみが再始動します。

# iSeries サーバーのハードウェア制限の評価

6xx、7xx、Sxx、8xx および 270 サーバーは、論理区画 (LPAR) をサポートします。ただし、6xx、7xx お よび Sxx モデルは、複数のプロセッサーを必要とします。

アップグレードの場合は、既存のハードウェアの物理的な配置により構成の選択が制限される場合がありま

す。サーバーに固有の情報については、Web サイトの論理区画 ♥️ の技術情報セクションをご覧くださ い。また、ビジネス・パートナー、営業担当員、または技術担当員にご相談ください。

ハードウェアおよびソフトウェアがサーバーに適切なものであることを確認してください。モデルごとの LPAR ハードウェア機能を、下記の表に示します。

#### 使用可能なハードウェア機能 (モデル別):

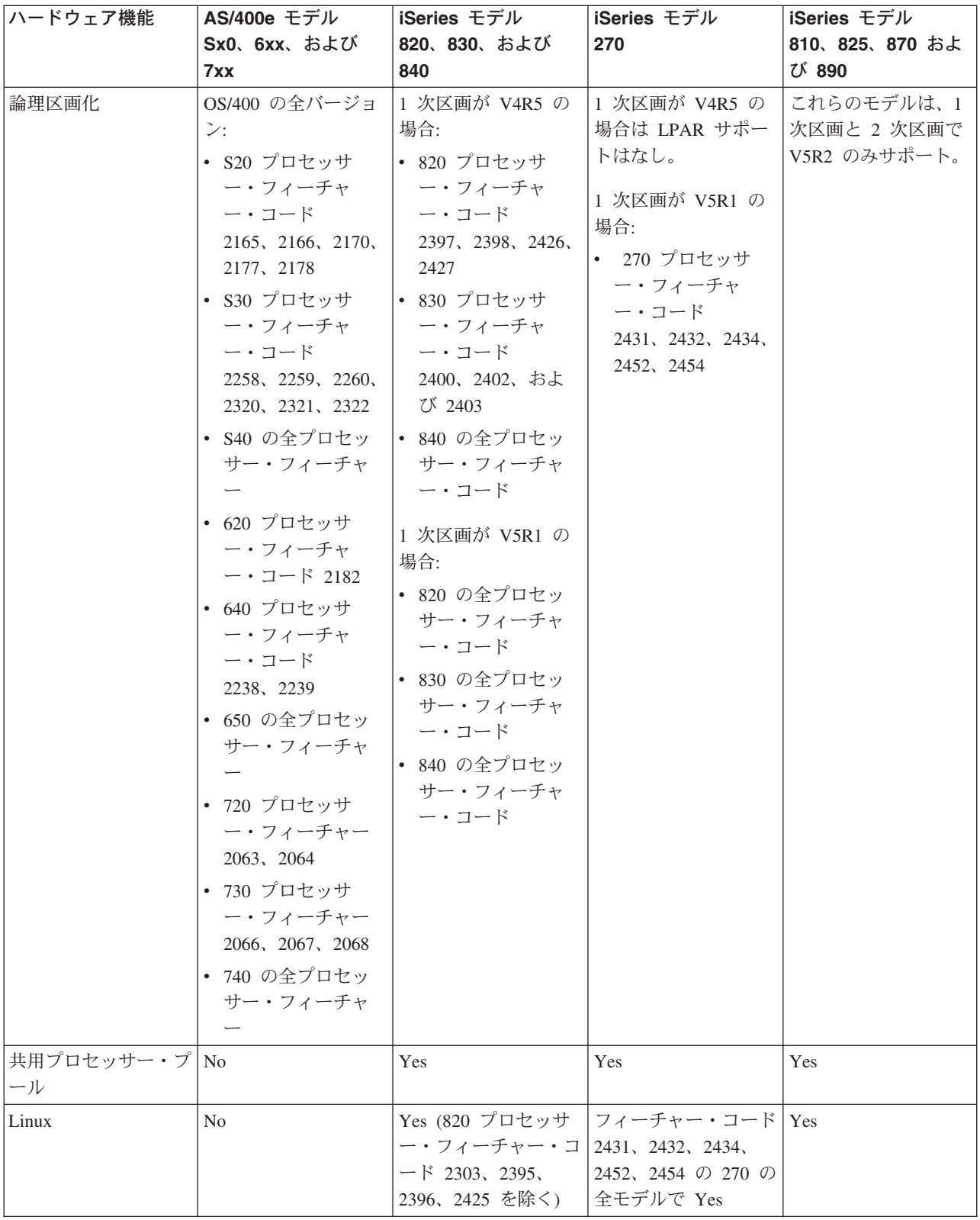

専用プロセッサーを使用する場合、インストールされているプロセッサーごとに最大 1 つの論理区画を作 成できます。または、共用プロセッサー・プールを使用し、区画に対してプロセッサー量の一部を指定する こともできます。

<span id="page-21-0"></span>iSeries モデルのリリース・サポートの詳細は、『論理区画のリリース・サポート』をご覧ください。

# 論理区画のネットワーキング

論理区画では、他の区画またはサーバーと対話するために、以下のいずれかの通信方式を使用できます。

- 『仮想イーサネット』
- 17 ページの『HSL OptiConnect』
- 17 ページの『仮想 OptiConnect』
- 19 ページの『SPD OptiConnect』

使用する通信オプションの種類 (複数可) は、ビジネス・ニーズによって異なります。ここに示した通信方 式は、1つの区画内で任意に組み合わせて使用できます。また、どれも使用しなくてもかまいません。

OptiConnect について詳しくは、「OptiConnect for OS/400 (SD88-5053) → 」を参照してください。

### 仮想イーサネット

仮想イーサネットを使用すると、論理区画間で TCP/IP を使用した通信を設定できます。各区画に 16 個ま での仮想ローカル・エリア・ネットワークを定義できます。同じポートを使用するよう定義された区画は、 そのリンクによって通信できます。

仮想イーサネットは、特にハードウェアやソフトウェアを追加することなく使用できます。

仮想イーサネット回線記述および仮想イーサネットのための TCP/IP の構成については、以下を参照してく ださい。

- 『仮想イーサネットのためのイーサネット回線記述の構成』
- 文字ベース・インターフェースを使用した TCP/IP の構成 (Configure TCP/IP using the character-based interface)

仮想イーサネットのためのイーサネット回線記述の構成: 仮想イーサネットを使用する場合、OS/400 を構 成する際の最初のステップは、イーサネット回線記述を作成することです。システムは、CMNxx などの仮 想イーサネット通信ポートをリソース・タイプ 268C として作成します。同じ仮想イーサネットに割り当 てられる論理区画は、そのリンクを介して通信可能になります。

仮想イーサネットをサポートする新しいイーサネット回線記述を構成するには、以下を行ってください。

- 1. OS/400 コマンド行から WRKHDWRSC \*CMN と入力して、Enterを押す。
- 2. 「通信リソースの処理 (Work with Communication Resources)」画面から、該当する仮想イーサネット・ ポートの隣にオプション 7 (リソース詳細の表示) を選択する。 268C と識別されるこのイーサネッ ト・ポートが仮想イーサネット・リソースです。区画に接続される仮想イーサネットごとに 1 つのイー サネット・ポートがあります。
- 3. 「リソース詳細の表示 (Display Resource Detail)」画面から、スクロールダウンして、ポート・アドレス を見つける。ポート・アドレスは、この区画の構成時に選択した仮想イーサネットに対応しています。
- 4. 「通信リソースの処理 (Work with Communication Resources)」画面から、該当する仮想イーサネット・ ポートの隣にオプション 5 (構成記述の処理) を選択して、Enterを押す。
- 5. 「構成記述の処理 (Work with Configuration Descriptions)」画面から、オプション 1 (作成) を選択し て、回線記述の名前を入力し、Enterを押す。
- 「回線記述イーサネットの作成 (CRTLINETH) (Create Line Description Ethernet (CRTLINETH))」 画面 6. から、次の情報を提供する。

<span id="page-22-0"></span>**RSRCNAME** LINESPEED (1G) DUPLEX (\*FULL) Enterを押します。 Enterを押します。

「構成記述の処理 (Work with Configuration Description)」画面に、回線記述が作成されたことを示すメッセ ージが出ます。

仮想イーサネットのための TCP/IP の構成: イーサネット回線記述に IP アドレスを割り当てるために は、TCP/IP を構成する必要があります。

仮想イーサネットのために TCP/IP を構成するための詳細は、『文字ベース・インターフェースを使用した TCP/IP の構成 (Configure TCP/IP using the character-based interface)』を参照してください。

## **HSL OptiConnect**

高速リンク (HSL) OptiConnect は、システム間の高速通信を実現します。これは、区画と区画の間の通信 には使用できません。 HSL OptiConnect では、標準の高速リンク (HSL) ケーブルが必要ですが、それ以 外のハードウェアは特に必要ありません。この機能を使用するためには、事前に OptiConnect for OS/400 (有料オプショナル機能) ソフトウェアを購入しておく必要があります。

OptiConnect については、『論理区画の通信』および「OptiConnect for OS/400 (SD88-5053) → 」を参照 してください。

### 仮想 OptiConnect

仮想 OptiConnect を使用すると、仮想 OptiConnect が使用可能になっている 2 つの区画の間で通信できま す。

仮想 OptiConnect はどの区画でも使用できます。仮想 OptiConnect は、いつでも有効にできます。仮想 OptiConnect を有効にしたり無効にしたりすると、その変更はただちに適用されます。仮想 OptiConnect を 使用するために、特にハードウェアを追加する必要はありません。しかし、OptiConnect (有料オプショナル 機能) OS/400 ソフトウェアを購入する必要があります。

仮想 OptiConnect のための TCP/IP および SNA の構築についての詳細は、以下を参照してください。

- 『仮想 OptiConnect のための TCP/IP の構成』
- 18 ページの『仮想 OptiConnect のための SNA の構成』

OptiConnect についての詳細は、「OptiConnect for OS/400 (SD88-5053) → 」を参照してください。

仮想 OptiConnect のための TCP/IP の構成: 仮想 OptiConnect は、論理区画間に仮想バスを提供するこ とによって、外部 OptiConnect ハードウェアをエミュレートします。仮想 OptiConnect を使用するため に、ハードウェアを追加する必要はありません。仮想 OptiConnect を使用するには、OptiConnect for OS/400 (有料オプショナル機能) を購入するだけですみます。

仮想 OptiConnect を使用可能にするには、以下を行ってください。

- 1. iSeries ナビゲーターで、「ユーザー接続」またはユーザーのアクティブ環境を展開する。
- 2. システムの 1 次区画を選択する。
- 3. 「構成およびサービス」を展開し、「論理区画」を選択する。
- <span id="page-23-0"></span>4. 該当する論理区画を右クリックして、「プロパティー」を選択する。
- 5. 「オプション」ページを選択する。
- 6. 「仮想 (内部) OptiConnect (Virtual (internal) OptiConnect)」を選択する。このフィールドについて さらに詳しくは、「ヘ**ルプ**」をご覧ください。
- 7. 「OK」をクリックする。

サイト LAN とは異なるサブネットの IP アドレスを持つ必要があります。仮想 OptiConnect のために TCP/IP を構成するための詳細は、『文字ベース・インターフェースを使用した TCP/IP の構成 (Configure TCP/IP using the character-based interface)』を参照してください。

重要: IP アドレスは、\*OPC の回線記述に割り当てられます。

仮想 OptiConnect のための SNA の構成: IBM ネットワークでは、システム・ネットワーク体系 (SNA) は、情報単位をネットワークで転送するために使用される階層化論理構造、フォーマット、プロト コル、および操作シーケンスです。 SNA は、また、ネットワークの構成と操作も制御します。

SNA 通信は、区画環境でも使用できます。SNA 通信は、仮想 OptiConnect を使用する APPC に限られま す。通信は、2 つのサーバー間でだけ直接に行えます。サーバーの一部になっていない区画と通信するため には、そのネットワークに対するアクセス権を持つサーバーにアクセスする必要があります。

1 次区画から 2 次区画への APPC 接続を確立するには、次のようにしてください。

- 1. OS/400 コマンド行から、CRTCTLAPPC コマンドを入力し、Enterを押す。
- 2. 「制御装置記述 (APPC) の作成 (Create Controller Description (APPC))」画面から、次の情報を入れる。 制御装置記述 (名前) リンク・タイプ (\*OPC) リモート・システム名 (システム名) データ・リンクの役割 (\*pri)
	- テキスト記述
- 3. OS/400 コマンド行で、CRTDEVAPPC コマンドを入力し、Enterを押す。
- 4. 「装置記述 (APPC) の作成 (Create Device Description (APPC))」画面から、次の情報を入れる。 装置記述 (名前) オプション (\*BASIC) 装置のカテゴリー (\*APPC) リモート・ロケーション (「ネットワーク属性の表示 (DSPNETA)」画面に指定されているのと同じシス テム名を提供する) IPL 時にオンライン (\*YES) ローカル・ロケーション (名前) リモート・ネットワーク ID (\*None) 接続されている制御装置 (名前) APPN 対応 (\*NO)
- 2 次区画から APPC 接続を確立するには、次のようにしてください。
- 1. OS/400 コマンド行から、CRTCTLAPPC コマンドを入力し、Enterを押す。
- 2. 「制御装置記述 (APPC) の作成 (Create Controller Description (APPC))」画面から、次の情報を入れる。 制御装置記述 (名前) リンク・タイプ (\*OPC)

<span id="page-24-0"></span>リモート・システム名 (システム名) データ・リンクの役割 (\*SEC) テキスト記述

- 3. OS/400 コマンド行で、CRTDEVAPPC コマンドを入力し、Enter を押す。
- 4. 「装置記述 (APPC) の作成 (Create Device Description (APPC))」画面から、次の情報を入れる。 装置記述 (名前) オプション (\*BASIC) 装置のカテゴリー (\*APPC) リモート・ロケーション (名前) IPL 時にオンライン (\*YES) ローカル・ロケーション (名前) リモート・ネットワーク ID (\*None) 接続されている制御装置 (名前) APPN 対応 (\*NO)

### **SPD OptiConnect**

SPD OptiConnect を使用すると、区画は、OptiConnect ハードウェアを備えた別のサーバーまたは別の区画 と通信できます。

OptiConnect を使用する区画には、区画内の専用バス上に OptiConnect ハードウェアがなければなりませ ん。 OptiConnect ハードウェアは、共用バス上では使用できません。また、OptiConnect for OS/400 (有料 オプショナル機能) ソフトウェアを購入する必要があります。

OptiConnect については、『論理区画の通信』、および「OptiConnect for OS/400 (SD88-5053) 覧ください。

# 論理区画のソフトウェア要件

論理区画は、OS/400 オペレーティング・システムのバージョン 4 リリース 4 (V4R4) 以降でのみサポー トされます。どの論理区画の場合も、サポートされる最初のリリースは V4R4 です。

一般に、OS/400 の論理区画の 2 次区画では、1 次区画より 1 リリースだけ古いか、または 1 リリース だけ新しいリリースもサポートされます。例外として、1 次区画で V4R4 を実行する 6xx、7xx、および Sxx ハードウェアでは、2 次区画で V5R1 を実行できます。これらのモデルには 2 つ以上のプロセッサー が必要です。また共用プロセッサー・プールはサポートされません。

820、830、および 840 サーバーでは、どの論理区画でも OS/400 V4R5 以降のソフトウェア・リリースだ けがサポートされます。また、1次区画を V5R1 でのみサポートするモデルもあります。

810、825、870 および 890 サーバーは、 1 次および 2 次区画ではOS/400 V5R2だけをサポートします。 詳しくは、「論理区画 概説」の中の『リリース・サポート』を参照してください。

# <span id="page-25-0"></span>ゲスト区画における Linux の計画

ゲスト区画では、非 OS/400 オペレーティング・システムの Linux を実行できます。iSeries サーバーで Linux を実行すると、新たなアプリケーションを、他のハードウェア・プラットフォームよりもさらに信頼 して実行できます。

Linux を稼働するゲスト区画を作成する前に、詳細を「ゲスト区画における Linux」で参照してください。

# 論理区画の設計

論理区画のための10ページの『論理区画のハードウェア要件』と19ページの『論理区画のソフトウェア要 件』について理解したら、各区画ごとの現在と将来の作業負荷要求のアウトラインをさらに詳細にしていく ことができます。それらの要求に基づいてシステム・リソースをどのように変更したらよいかを考える必要 があります。区画ごとに作業負荷要求を考慮した後、求められているサーバー・パフォーマンスを達成する ためにどんなハードウェア・リソースが必要かを判断します。

以下のステップを実行して、使用するサーバーの区画ごとに計画処理を開始することができます。

- 『1次区画と 2次区画で何を実行するかの決定』
- 21 ページの『2 次区画でのセキュリティー確保』
- 21 ページの『論理区画のキャパシティー・プランニング』
- 21 ページの『例: キャパシティー・プランニング』
- 21 ページの『LPAR 検証ツールの使用』
- 24 ページの『例: 論理区画化』
- 22 ページの『6xx、7xx、Sxx ワークシートの IBM への送信』
- 22 ページの『2 次区画に対するロード・ソース配置規則』

論理区画の計画については、Web サイトの論理区画 – を参照してください。

# 1 次区画と 2 次区画で何を実行するかの決定

iSeries サーバー上の各 2 次区画は、そのサーバー上でそれぞれ独立したシステムとして動作します。しか し、それらの区画には 1 次区画への依存関係があります。システム上の各 2 次区画がアクセス可能である ためには、1次区画が実行されていなければなりません。その点を考慮すると、システムを安定したものに 保つためには、1次区画で何を実行するかということが重要です。

同じサーバー上に複数の実稼働環境を構築する場合には、1次区画のハードウェア・リソースを最小の量で 構成し、必要ならば 1 次区画は継続的アプリケーションのためだけに使用するようにしてください。

2 次区画では、サーバーにダウン時間を生じさせることなく、さまざまな種類の作業負荷要求を処理できま す。 2 次区画で新しい修正版や新しいリリースのテストを行い、その後で、これらのパッケージを 1 次区 画にインストールするという方法をとることができます。高可用性を必要とするアプリケーションは、発生 する問題を最小限にするために 2 次区画で実行するようにしてください。また、サーバー上の別の区画の データをバックアップするために 2 次区画を使用することもできます。そのようにすれば、データが失わ れた場合でも、情報バックアップ用の 2 次区画を使用することにより、業務スケジュールに遅れを出さず に済みます。

### <span id="page-26-0"></span>2 次区画でのセキュリティー確保

2 次区画は、iSeries で独立したサーバーとして動作します。一般に、セキュリティーに関する決定をした りセキュリティー・アクションを実行したりする場合には、各論理区画ごとに作業を計画して実行する必要 があります。

論理区画のセキュリティーについては、『論理区画のセキュリティー管理』を参照してください。

論理区画のさまざまな機能を使用するには、まず保守ツール・サーバーを構成する必要があります。保守ツ ール・サーバーについて詳しくは、『保守ツール・サーバーの構成 (Configure the service tools server)』を 参照してください。

# 論理区画のキャパシティー・プランニング

キャパシティー・プランニングは、業務に必要な区画の数や各区画に必要なハードウェアの量を決めるのに 役立ちます。

キャパシティー・プランニングは、サーバー上に実際にある論理区画または計画中の論理区画の 1 つ 1 つ について個別に実行する必要があります。サーバーに作成しようと決めた区画数によって、サーバー上の区 画を首尾よく管理するために、1 次区画のメモリーをさらに増す必要があることがあります。

詳しくは、論理区画の Web サイトにあるキャパシティー・プランニング (Capacity Planning) してください。その情報に基づいて、必要なパフォーマンスを実現するために必要なリソースを決定するこ とができます。

# 例: キャパシティー・プランニング

iSeries 400 サーバーで区画を作成したいと決定したら、各区画についてキャパシティー・プランニングを 実行する必要があります。キャパシティー・プランニングを実行することにより、業務上の要求を満たすた めにサーバーに必要なハードウェア構成を決定できます。キャパシティー・プランニングの結果は、論理区 画の実現を成功させる上で重要な役割を果たします。

詳しくは、論理区画 Web サイトにあるキャパシティー・プランニング (Capacity Planning) やきを参照し てください。

# LPAR 検証ツールの使用

LPAR 検証ツール (LVT) は、LPAR の構成をエミュレーションして、計画された区画が有効であるかどう かを検査します。また、LVT を使用すると、システム内の OS/400 および Linux ハードウェアの位置をテ ストし、その場所が妥当であるか確認できます。

LPAR 検証ツールについては、Web サイトの論理区画 やきを参照してください。

# 構成計画ワークシートの完成

iSeries サーバー上に論理区画を作成するためには、注意深い計画が必要です。その計画には、必要なハー ドウェアの計画が含まれます。

Web サイトの論理区画 2 の中の「構成計画ワークシートを完成するためのガイド (Guide to Completing the Configuration Planning Worksheet)」には、論理区画をサポートできるサーバーの構築に必要な情報を提 供するためのフレームワークが用意されています。その Web サイトでは、プロンプトが出たときに文書を <span id="page-27-0"></span>自分のコンピューターに保管することにより、そのワークシートを Lotus Smartmaster、Microsoft Word、 または HTML 文書としてダウンロードすることもできます。

この計画ワークシートは、構成計画ワークシート (Configuration Planning Worksheet) を完成させるために 必要な情報を準備するために役立てることができます。構成計画ワークシート (Configuration Planning Worksheet) は、論理区画 Web サイトに載っています。

### 6xx、7xx、Sxx ワークシートの IBM への送信

IBM では、下記のものを受け取ることにより、お客様のお手伝いをします。

- 論理区画構成計画ワークシート (Logical Partitions Configuration Planning Worksheet)
- コンフィギュレーターの出力 (HTML 形式またはテキスト・ファイル形式)

これらの文書は、以下のいずれかの方法で送付してください。

- 電子メール: rchtsc@us.ibm.com
- FAX: (507) 286-5045 (米国内のみ)

電子メールで送る場合には、電子メールにその文書を添付してください。

IBM は、以下の支援も提供しています。

- IBM 営業担当員またはビジネス・パートナーとの技術会議通話
- ハードウェア構成のカスタマイズ
- オーダー手順のカスタマイズ
- オンサイト相談 (必要な場合)
- 教育
- 相談サービス

これらのサービスの中には、有料のものがあります。

ハードウェア CE のために検証済みのワークシートを用意することは、IBM 営業担当員または IBM ビジ ネス・パートナーが担当します。

論理区画 (LPAR) 計画処理で何かご質問がございましたら、IBM 営業担当員または IBM ビジネス・パー トナーにお尋ねください。

# 2 次区画に対するロード・ソース配置規則

各論理区画は、ロード・ソースのディスク装置を必要とします。ロード・ソースは、ライセンス内部コード を含みます。サーバーは、ロード・ソースを使用して区画化を開始します。各 2 次区画は、インストール されたシステム装置または拡張装置のタイプによってそのロード・ソースに対する固有のスロット配置を持 っています。さらにIOP または IOA は、それぞれの区画に対するロード・ソース ディスク装置を制御す ることが必要です。

重要:

与えられた情報は、LPAR Validation Tool に置き換わりま せん。この情報は、LVT アウトプットを持つリソースと して使用される必要があります。これは、2次区画に対す るロード・ソース配置で補助するためです。

2 次区画に対するロード・ソース・ディスクは、以下のように配置される必要があります。

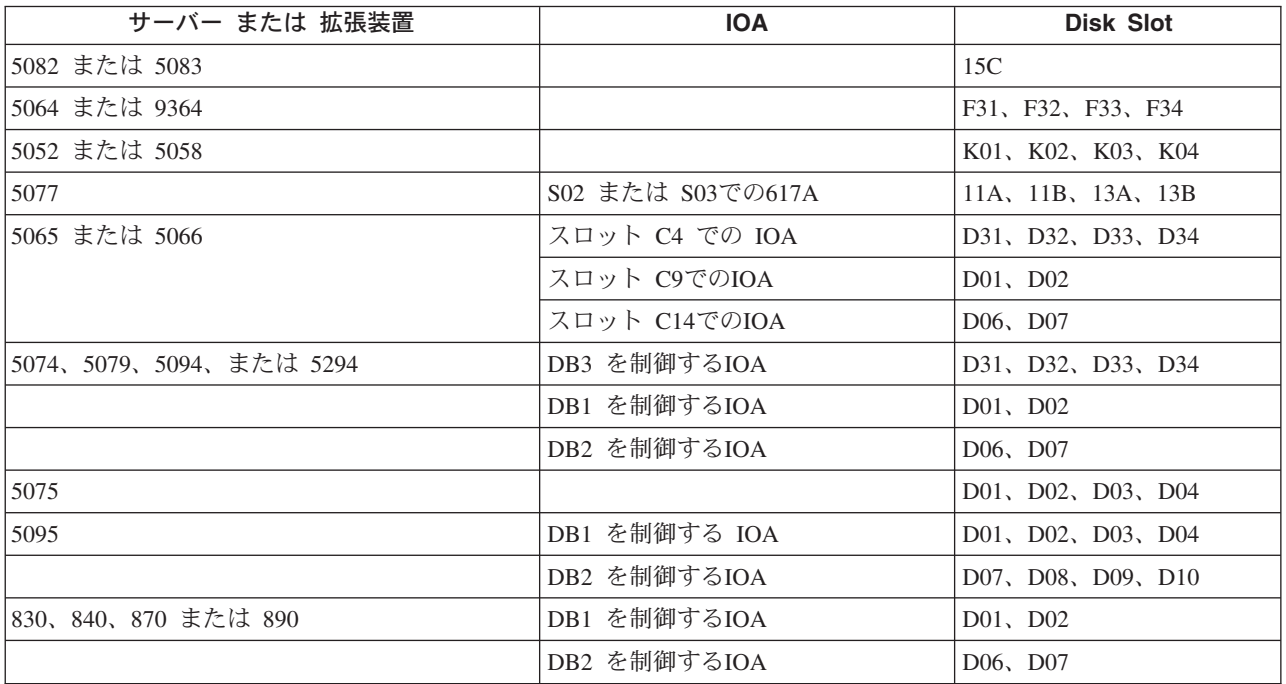

2 次区画のロード・ソース配置に対しては、以下の規則を知っている必要があります。

- 区画を作成する時、ロード・ソースを指定します。
- ディスク圧縮は、ロード・ソース・ディスクのために使用不可にする必要があります。
- · ディスク装置のキャパシティーは、少なくとも 1GB を使用可能にします。

#### 重要:

パリティー保護付きの 1GB ファイル (6602 または 6605) は、使用できません。

- ディスク・ミラーリングは、有効なロード・ソース位置で2つのロード・ソース ディスク装置を必要と します。
- 外部のディスク装置は使用できません。
- ロード・ソース・ディスクに対する特殊要件が満たされると、論理区画を持つことができるシステムに 付加できるどのディスク IOP または IOA も、追加の記憶域容量として使用できます。
- 各区画は、それ自身の単一レベルの記憶域を持ち、それによってASP が構成されます。論理区画を持た ないシステムでの適用と同様のASP 構成に対する規則が、区画内に適用されます。
- ディスク保護は、非区画システムに対してと同じ方法で、区画が定義されます。 すなわち、パリティー 保護(RAID)、ミラーリング、またはその混合。バス・レベル・ミラーリングは、区画内に 2 つのバスが 必要です。IOP レベル区画化は、区画内に 2 つのディスク IOP を必要とします。
- ある論理区画によってすでに使用されているディスク装置は、別の論理区画に付加することはできませ ん。別の区画にディスク装置を付加する前に、まずディスク装置を使用中の区画構成から取り除く必要 があります。そうするとシステムは自動的に、同じASPでの他のディスク装置にユーザー・データ、また はシステム・データを移動します。

# <span id="page-29-0"></span>論理区画を伴う新しいサーバー/既存のサーバーのアップグレードのオーダー

新規サーバーのオーダーを出す場合は、IBM 営業担当員またはビジネス・パートナーにご連絡ください。 オーダーは、コンフィギュレーターを使って入力します。論理区画を伴うサーバーのオーダーでは、各区画 に機能コード 0140 を指定してください。

既存のサーバーを論理区画でアップグレードする場合は、サーバーをアップグレードする前に、詳細な計画 を立てる必要があります。すべての論理区画構成のアクションを LPAR の訓練を受けた担当員が行うよう に、強くお勧めします。既存のサーバーを論理区画を付けてアップグレードするためには、『区画環境にお ける拡張装置の変換 (Convert expansion units in a partitioned environment)』を参照してください。

# サービス提供者へのハードウェア配置情報の提供

論理区画では、2 次区画用のリソースが iSeries サーバー上のシステム拡張機構と拡張装置の中の特定の力 ード・スロットを占有している必要があります。 LVT 出力または構成計画ワークシートは、区画に関する 特定の要件を満たすために必要なカード配置情報を提供します。

IBM での製造時には、サーバーが単一で動くものとしてパフォーマンスを最適化する機能がサーバーに組 み込まれています。論理区画をサポートするために新しいサーバーをオーダーする場合は、カスタム・イン ストール後にカードの移動が必要になることもあります。カードの移動には料金がかかる場合があります。 論理区画をサポートするために既存のサーバーをアップグレードする場合は、通常のアップグレードに伴う カード配置指示が正確でないおそれがあります。また、インストール済みのカードによっては、移動が必要 になる場合もあります。

# 例: 論理区画化

時間をかけて計画すれば、区画のセットアップに要するステップを減らし、問題を回避することができま す。以下に示す詳細な区画の設定例を指針として使用することができます。

バス・レベルの区画化 (840 サーバーを使用) (Bus-level partitioning using a 840 server) 840 サーバーを使用したバス・レベルの区画化については、論理区画の Web サイトを参照してくだ さい。

IOP レベルの区画化 (840 サーバーを使用) (IOP-level partitioning using a 840 server) 840 サーバーを使用した IOP レベルの区画化については、論理区画の Web サイトを参照してくださ  $\mathcal{U}$ 

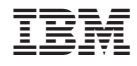

Printed in Japan